## Fichier:Commander un drive - ses courses en ligne IMG 0021.PNG

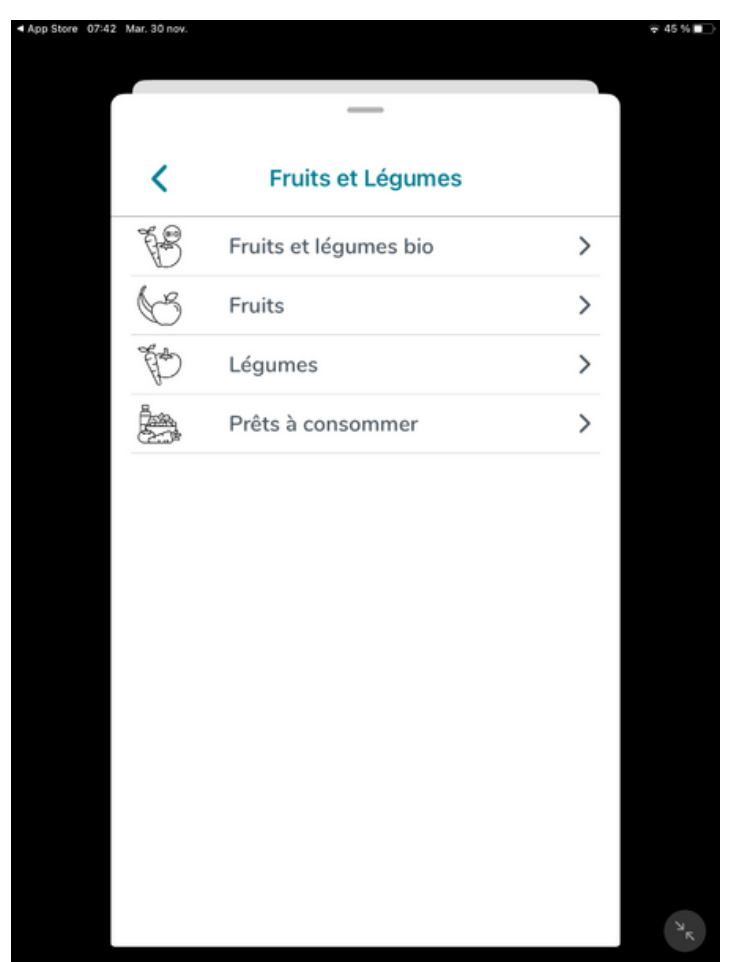

Taille de cet aperçu :450 × 600 [pixels](https://rennesmetropole.dokit.app/images/thumb/7/78/Commander_un_drive_-_ses_courses_en_ligne_IMG_0021.PNG/450px-Commander_un_drive_-_ses_courses_en_ligne_IMG_0021.PNG).

Fichier [d'origine](https://rennesmetropole.dokit.app/images/7/78/Commander_un_drive_-_ses_courses_en_ligne_IMG_0021.PNG) (1 620 × 2 160 pixels, taille du fichier : 151 Kio, type MIME : image/png) Commander\_un\_drive\_-\_ses\_courses\_en\_ligne\_IMG\_0021

## Historique du fichier

Cliquer sur une date et heure pour voir le fichier tel qu'il était à ce moment-là.

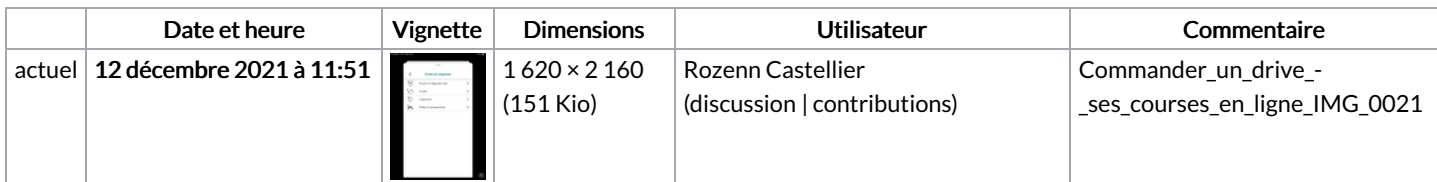

Vous ne pouvez pas remplacer ce fichier.

## Utilisation du fichier

La page suivante utilise ce fichier :

[Commander](https://rennesmetropole.dokit.app/wiki/Commander_un_drive_-_ses_courses_en_ligne) un drive - ses courses en ligne